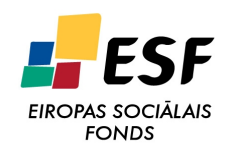

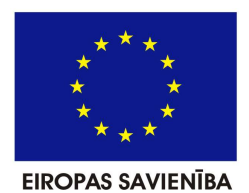

# **IEGULDĪJUMS TAVĀ NĀKOTNĒ**

ESF projekts

"Atomāro un nepārtrauktās vides tehnoloǧisko fizikālo procesu modelēšana, matemātisko metožu pilnveide un kvalitatīvā izpēte", Nr. 2009/0223/1DP/1.1.1.2.0/09/APIA/VIAA/008

Tematiskā aktivitāte

4.2. Tehnoloǧisko procesu matemātiskā modelēšana

Tematiskā apakšaktivitāte

4.2.2. Silīcija monokristālu izdustriālās audzēšanas matemātiskā modelēšana

> Programmu kompleksa FZone3DHD dokumentācija.

## **SATURS**

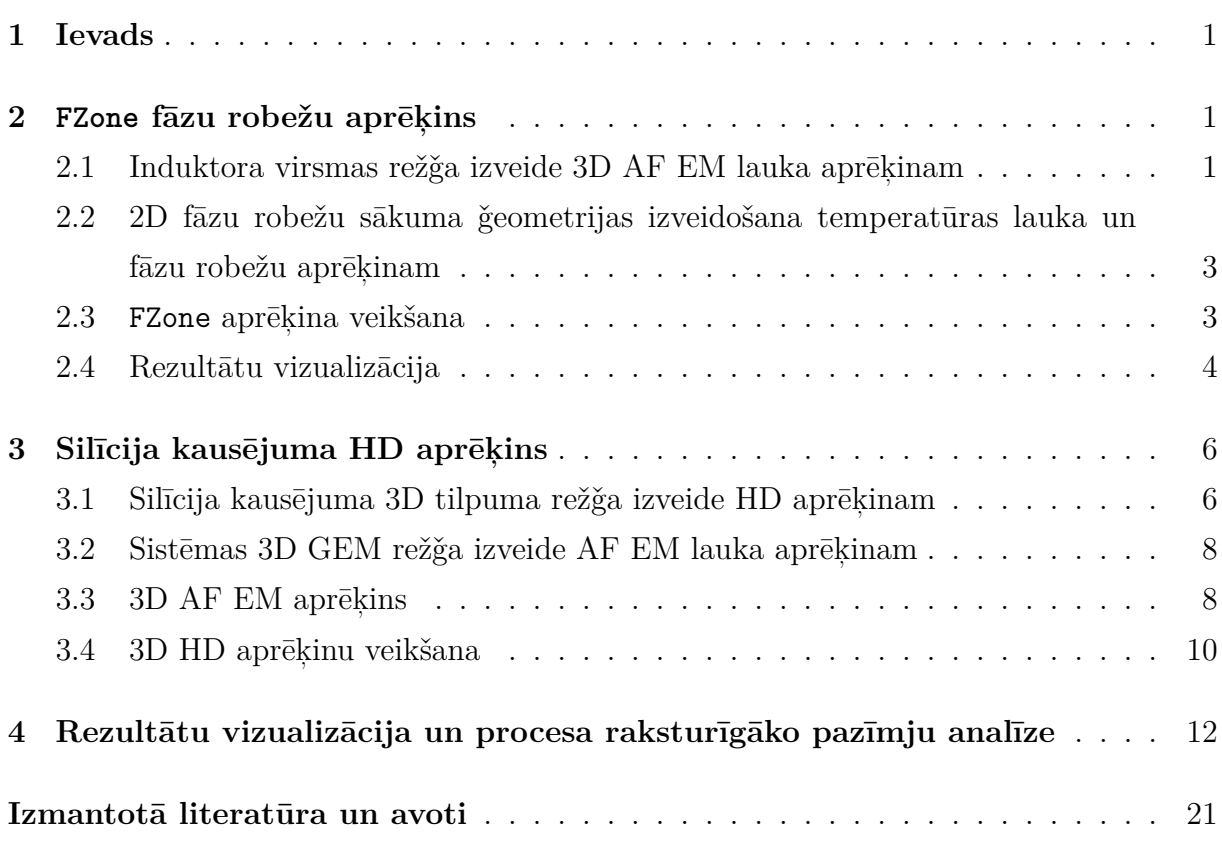

### <span id="page-2-0"></span>**1 IEVADS**

Programmu komplekss FZone3DHD ir izstrādāts, lai pētītu dažādu peldošas zonas(PZ) metodes silīcija monokristālu audzēšanas procesa parametru ietekmi uz plūsmas uzvedību izkusušajā zonā, kas savukārt ietekmē radiālās pretestības sadalījumu izaudzētajā kristālā. Lai aprēķinātu radiālās pretestības sadalījumu, nepieciešams veikt aprēķinus, kas sastāv no vairākiem starpposmiem. Komplekss FZone3DHD ir izveidots, būtiski pilnveidojot un apvienojot divas iepriekš izstrādātas komponentes - specializēto programmu FZone [\[1](#page-22-1), [2](#page-22-2)], kas paredzēta fāzu robežu iegūšanai, un 3D hidrodinamikas aprēķinu moduli *FZsiFOAM* [\[3](#page-22-3), [4](#page-22-4)], kas izveidots uz atvērtā koda bibliotēkas OpenFOAM bāzes [\[5](#page-22-5)].

Lai efektīvi veiktu aprēķinus ar jaunizveidoto kompleksu, tajā ir iekļautas vairākas nelielas palīgprogrammas, kas paredzētas tādu darbību veikšanai kā režģa ģenerēšana, rezultātu pārinterpolēšana, rezultātu grafiska attēlošana un tml.

Šajā atskaitē detalizēti tiek apskatīta vienas raksturīgas PZ sistēmas modelēšanas gaita, paskaidrojot visas ietvertās darbības. Parādīta programmu FZone un *FZsiFOAM* aprēķinu veikšana, bet īpašs uzsvars likts uz starpposmos ietvertajām darbībām, jo tieši šīs komponentes ļauj apvienot 2D fāzu robežu aprēķinu ar 3D kausējuma hidrodinamikas aprēķinu. Pedējā nodaļā sniegti aprēķinu rezultāti ar kuru palīdzību, attēlojot fizikālos laukus, tiek skaidrotas procesa raksturīgākās pazīmes.

## <span id="page-2-1"></span>**2 FZONE FĀZU ROBEŽU APRĒĶINS**

Lai aprēķinātu 2D fāzu robežas, programmai FZone nepieciešams definēt sistēmas ǧeometriju - izveidot fāzu robežu pirmo tuvinājumu un izveidot 3D induktora virsmas režģi. Kad ir definēta sistēma ģeometrija, zinot sistēmu raksturojošos parametrus - zonas augstumu, kristāla un izejmateriāla stieņu rotācijas ātrumus, kā arī kristāla vilkšanas ātrumu - iespējams veikt fāzu robežu aprēķinu.

#### <span id="page-2-2"></span>**2.1 Induktora virsmas režǧa izveide 3D AF EM lauka aprēķinam**

Lai izveidotu induktora 3D virsmas režģi, nepieciešams zināt tā ģeometriskos izmērus. Induktora tehniskie rasējumi tikai saņemti no ICG(*Institute of Crystal Growth*). No rasējumiem iespējams izveidot 3D induktora zīmējumu, konkrētajā gadījumā izmantota

<span id="page-3-0"></span>programma SolidWorks. Attēlā [2.1](#page-3-0) redzams izveidotais induktora modelis.

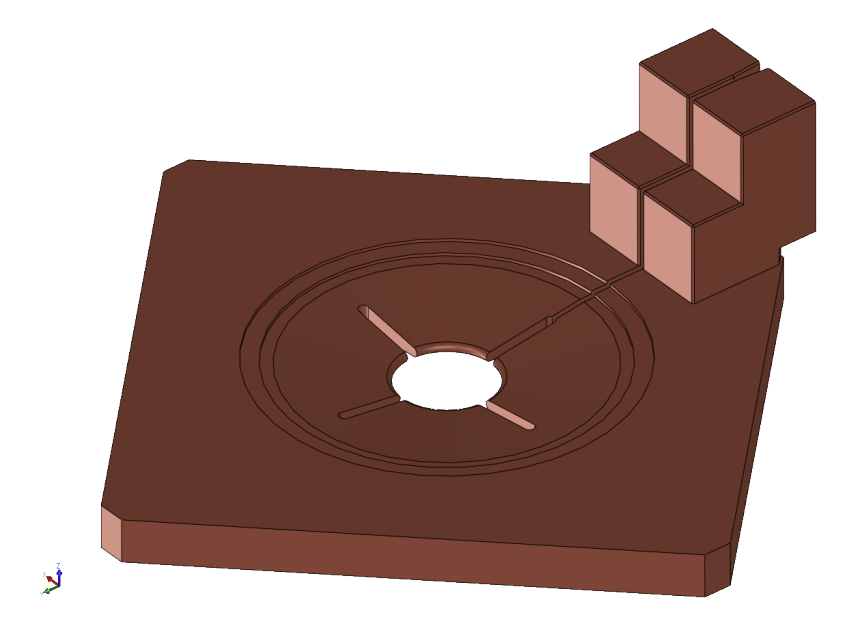

**Attēls 2.1.** Programmā SolidWorks izveidotais 3D induktora modelis.

Izveidotā ǧeometrija tiek saglabāta ar .IGES paplašinājumu un importēta režǧa ǧeneratorā GAMBIT. Virsma tiek noklāta ar trīstūrveida elementiem, īpašu vērību pievēršot induktora centrālajai daļai, jo testa rezultāti norāda, ka ārējās induktora detaļas inducētās jaudas sadalījumu uz silīcija virsmas ietekmē ievērojami mazāk. Tāpat smalkāks režģis tiek izveidots uz induktora spraugām, lai precīzāk aprakstītu liektās detaļas. Attēlā [2.2](#page-3-1) attēlots programmas GAMBIT interfeiss ar tajā ielasītu induktora ǧeometrija un izveidotais režģis.

<span id="page-3-1"></span>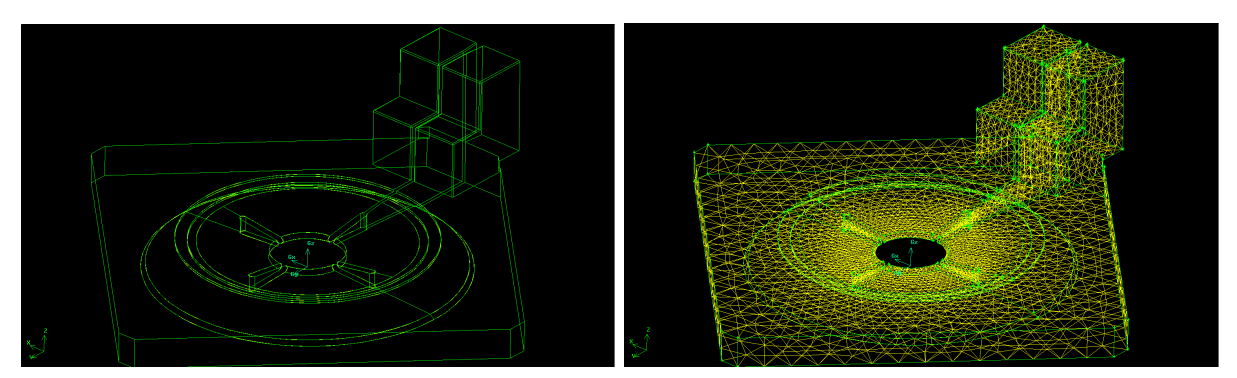

**Attēls 2.2.** Induktora ǧeometrija (pa kreisi) un izveidotais virsmas režǧis (pa labi).

AF EM lauka aprēķina programmai nepieciešams izdalīt induktora virsmas. Strāvas pievadi tiek definēti kā strāvas ieplūdes un izplūdes apgabali IN un OUT, bet pārējās induktora virsmas tiek nosauktas par INDUCTOR.

### <span id="page-4-0"></span>**2.2 2D fāzu robežu sākuma ǧeometrijas izveidošana temperatūras lauka un fāzu robežu aprēķinam**

Startējot aprēķinu, programmai FZone nepieciešams padot fāzu robežu pirmo tuvinājumu. Parasti cenšas izvēlēties kāda cita jau nokonverǧējuša aprēķina robežas, lai konverǧence būtu pēc iespējas ātrāka.

Uz visām apgabala robežām tiek izveidots punktējums. Attēlā [2.3](#page-4-2) redzams programmas mFZone interfeiss ar izveidoto pirmo tuvinājumu. Programmā lietotājs izvēlas vēlamo robežu, pārvieto to un pievieno vai dzēš punktus uz tās.

Papildus tiek izveidots induktora 2D aksiālsimetriskā reprezentācija, kas nepieciešama radiācijas uzdevumam.

Aprēķina sākumā FZone automātiski ǧenerē neregulāru trīsstūra elementu režǧi visos silīcija apgabalos. Kā redzams attēlos [2.3](#page-4-2) un [2.4,](#page-5-1) uz kausejuma robežas tiek veidots blīvāks punktējums, lai iegūtu smalkāku GEM režǧi kausējumā.

<span id="page-4-2"></span>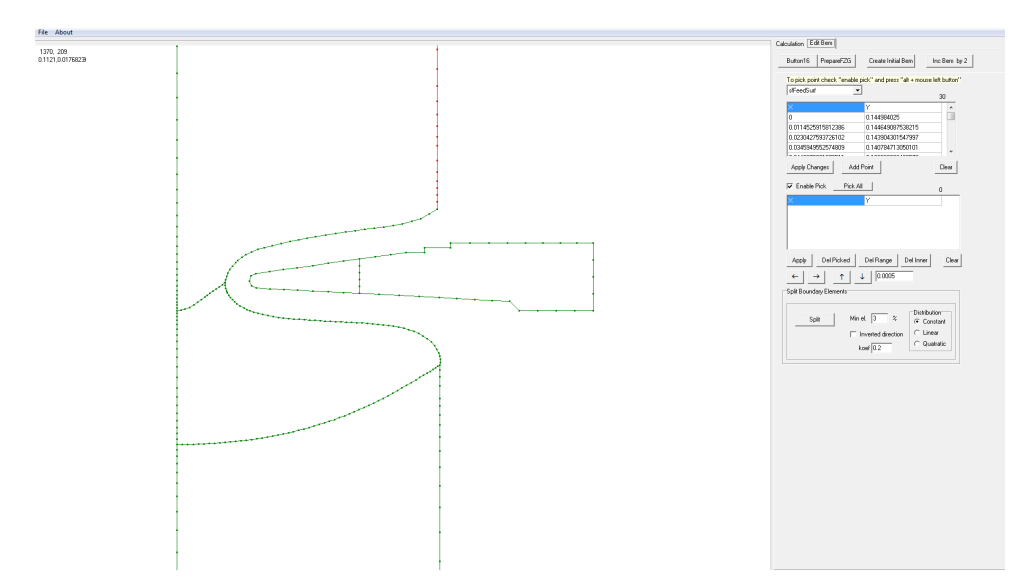

**Attēls 2.3.** Programmas mFZone interfeiss ar izveidoto fāzu robežu pirmo tuvinājumu.

#### <span id="page-4-1"></span>**2.3 FZone aprēķina veikšana**

Process tiek rēķināts kā laikā mainīgs (laika solis ∆*t* = 0*,*1*s*), iestrādātais algoritms maina strāvas vērtību ar soli ∆*I* = 0*,*1*A*, lai iegūtu un uzturētu mērķa zonas augstumu. Kad zonas augstums ir nostabilizējies, arī strāva induktorā sāk svārstīties ap noteiktu vērtību, kura nosaka kristalizācijas frontes dziļumu [\(2.5\)](#page-5-2). Frontes turpmākā pārvietošanās vairs neietekmē strāvas vērtību induktorā. Aprēķins turpinās, līdz kušanas un kristalizācijas fronšu ātrumi kļūst mazāki par uzdoto kritēriju.

<span id="page-5-1"></span>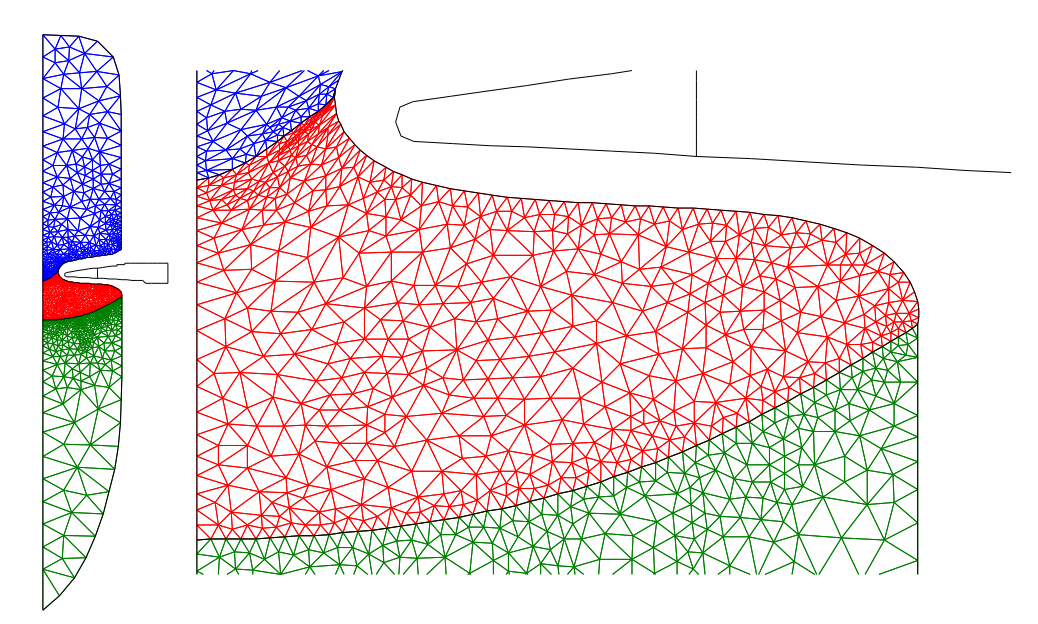

**Attēls 2.4.** Izveidotais režǧis visai sistēmai (pa kreisi) un detalizēti izzīmēts režǧis kausējumā (pa labi).

<span id="page-5-2"></span>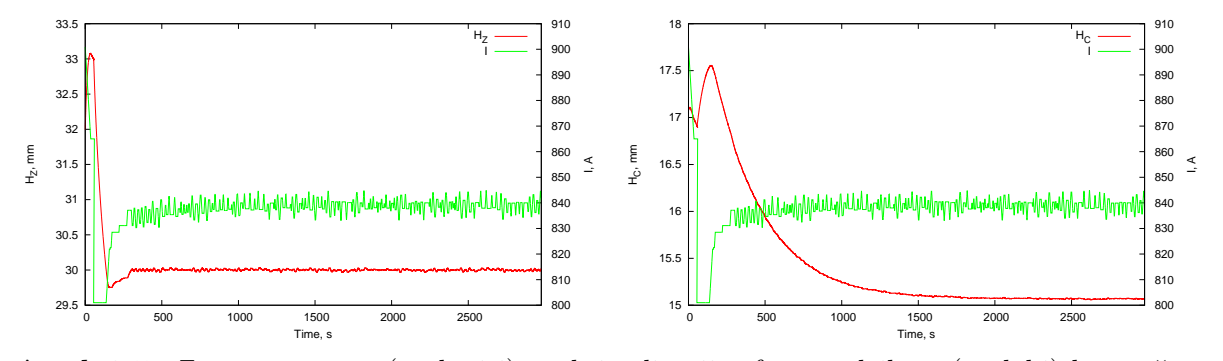

**Attēls 2.5.** Zonas augstuma(pa kreisi) un kristalizācijas frontes dziļuma(pa labi) konverǧence laikā.

Ar aprēķina vispārīgā algoritma noteiktu laika soļu skaitu intervālu esošās fāzu robežas atklātajai kušanas frontei, brīvajai virsmai un polikristāla un kristāla virsmām tiek rotētas, lai veiktu 3D AF EM aprēķinu. Iegūtās siltuma plūsmas blīvuma vērtības *q EM* tiek azimutāli vidējotas un padotas tālākajiem aprēķina moduļiem. Šī darbība vizuāli attēlota attēlā [2.6,](#page-6-0) kur attēlotas 3D  $q^{EM}$  vērtības uz brīvās visrmas un  $q^{EM}$  vērtības pēc azimutālās vidējošanas.

#### <span id="page-5-0"></span>**2.4 Rezultātu vizualizācija**

No HD kausējuma plūsmas aprēķina viedokļa galvenais FZone aprēķinu rezultāts ir divi teksta faili: *co.bem* fails, kurā tiek noglabātas visu sistēmas punktu koordinātes rz plaknē, un *phys.par* fails, kurā var atrast induktorā plūstošās AF strāvas vērtību.

Tomēr ir svarīgi aplūkot temperatūras lauku, lai pārliecinātos, ka aprēķinā nav pie-

<span id="page-6-0"></span>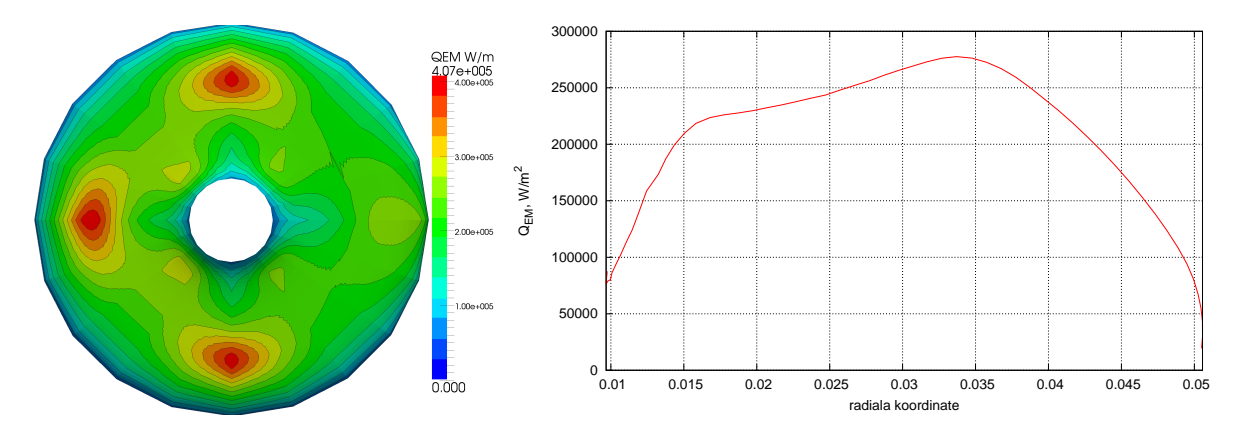

**Attēls 2.6.** Inducētā siltuma plūsmas blīvums uz brīvās virsmas pirms (pa kreisi) un pēc (pa labi) azimutalās vidējošanas.

ļautas kādas rupjas kļūdas. Attēlā [2.7](#page-6-1) redzams temperatūras lauks sistēmā un detalizēti aplūkots lauks kausējumā. Kā redzams, temperatūras diference kausējumā ir apmēram 35K, kas ir konsekventa vērtība PZ sistēmā.

<span id="page-6-1"></span>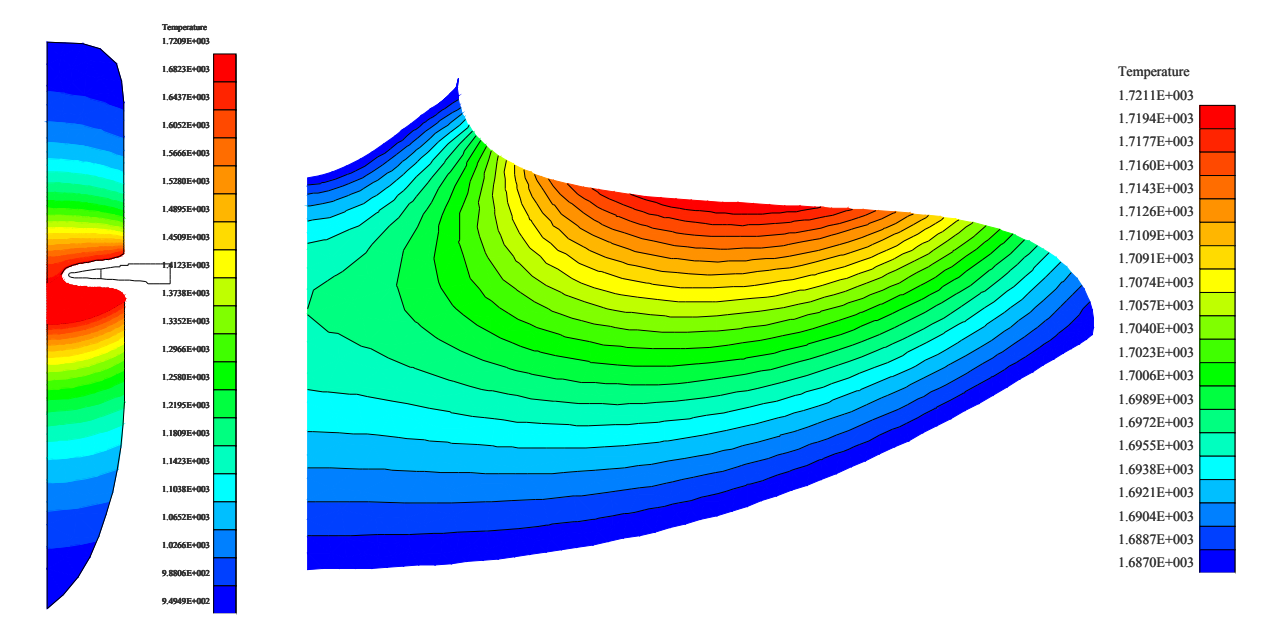

**Attēls 2.7.** Aprēķinātais temperatūras lauks visā sistēmā (pa kreisi) un detalizēti izzīmēts temperatūras lauks kausējumā (pa labi).

### <span id="page-7-0"></span>**3 SILĪCIJA KAUSĒJUMA HD APRĒĶINS**

Silīcija audzēšanas ar PZ metodes kausējuma plūsmas, temperatūras un spiediena lauku, piemaisījumu koncentrācijas matemātiskā modelēšana sastāv no vairākiem svarīgiem posmiem: no iegūtajām 2D fāzu robežām nepieciešams izveidot gan kausējuma 3D tilpuma režǧi, gan visas sistēmas 3D virsmas GEM režǧi, pārrēķināt 3D AF EM lauku, kā arī sagatavot un uzraudzīt plūsmas aprēķinu OpenFOAM vidē.

#### <span id="page-7-1"></span>**3.1 Silīcija kausējuma 3D tilpuma režǧa izveide HD aprēķinam**

OpenFOAM plūsmas aprēķiniem nepieciešams strukturēts tilpuma režǧis, kas sastāv no heksagonāliem elementiem. 3D kausējuma tilpumu iegūst, norotējot izrēķinātās 2D fāzu robežas kušanas un kristalizācijas frontēm un kausējuma brīvajai virsmai. Tā kā kausējuma formai ir deformēta lodveida forma, kausējuma iekšienē bez papildus darbību veikšanas nav iespējams izveidot vēlamo režǧi, jo kādā reǧionā noteikti neizdosies izveidot heksagonālu elementu.

<span id="page-7-2"></span>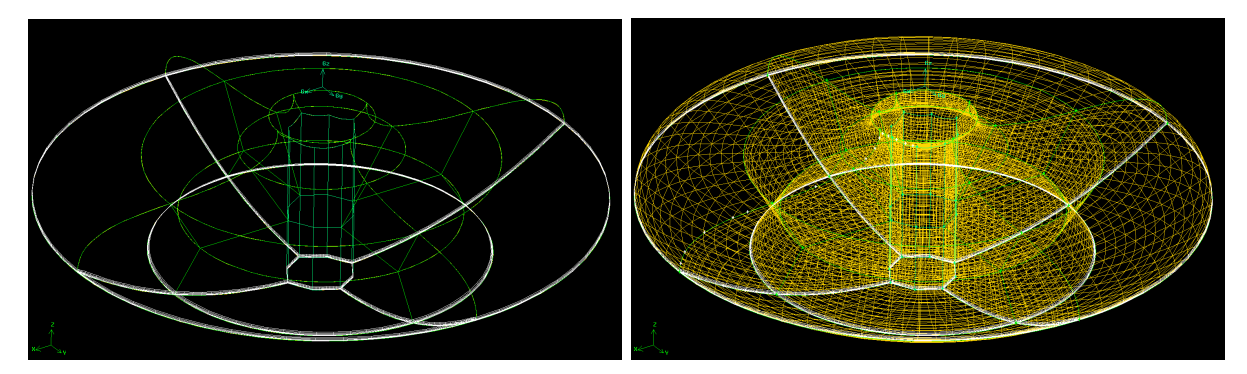

**Attēls 3.1.** Kausējuma 3D ǧeometrija bez asu nobīdes kopā ar izveidoto iekšējo struktūru un režǧa robežslāni (pa kreisi) un pabeigts tilpuma režǧis (pa labi).

Lai izvairītos no šīs problēmas, kausējums tiek sadalīts atsevišķos reǧionos (skat att[.3.1](#page-7-2)). Darba ietvaros atšķirīgām kausējuma fāzu robežām piemeklētas dažādas režǧa topoloǧijas, bet visos gadījumos režǧa iekšējā uzbūve balstīta uz vertikālas četrstūrainas serdes izveidošanu kausējuma centrā. Šādā veidā iespējams izveidot režģi ar vienmērīgu azimutālo dalījumu, izvairoties no trīsstūrveida elementiem uz centrālās ass.

Aprēķina matemātiskais modelis sevī iekļauj arī segregācijas procesa modelēšanu uz kristalizācijas frontes, tāpēc uz visām kristalizācijas frontes virsmām tiek izveidots režǧa robežslānis (angl. *boundary layer*). Apskatāmajam režǧim pirmā robežslāņa šūnas

biezums ir 0,04 mm, augšanas koeficients ir 1,4 un robežslānis kopā sastāv no 6 šūnu kārtām.

3D silīcija kausējuma tilpuma režǧis sastāv no vairāk nekā 10 savienotiem tilpumiem, kuru struktūrā izmantots vēl lielāks skaits taisņu un dažādu papildpunktu. Veidojot režǧi, bieži redzams, ka nepieciešamas topoloǧijas izmaiņas, ko izdarīt programmā GAMBIT ir sarežǧīti un laikietilpīgi. Lai izveidotu strukturētu režǧi, visos tilpuma apgabalos nepieciešams precīzi diskretizēt taisnes uz liektās līnijas.

Lai atvieglotu darbu, ir izveidoti vairāki *Pearl* skripti, kas ǧenerē GAMBIT žurnāla failu, kurā ierakstītas visas veicamās darbības. Ja nepieciešams izmainīt kāda punkta koordinātes, skriptā atrod vietu, kur punkts tiek definēts, un nomaina tā koordinātes. Pēc skripta izpildes jaunais žurnāla fails tiek ielasīts GAMBIT un režģis aplūkots no jauna. Skripta izmantošanas galvenā priekšrocība ir iespēja piešķirt nosaukumu katram punktam, taisnei vai virsmai. Šādā veidā skriptā pēc režǧa ǧeometrijas izveides un topoloǧijas uzbūvēšanas iespējams sagrupēt atbilstošās šķautnes, lai izveidotu diskretizāciju, kas atbilst strukturētam režģim.

<span id="page-8-0"></span>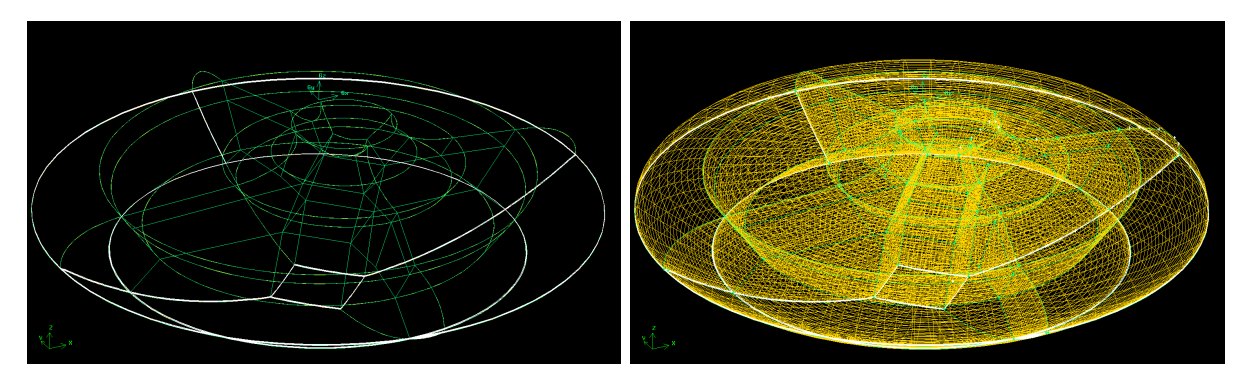

**Attēls 3.2.** Kausējuma 3D ǧeometrija ar asu nobīdi 5mm kopā ar izveidoto iekšējo struktūru un režǧa robežslāni (pa kreisi) un pabeigts tilpuma režǧis (pa labi).

Reālos procesos bieži veic kausējuma kakliņa nobīdi. Tas nozīmē, ka polikristāla un induktora asis tiek nobīdītas pret kristāla asi. Aplūkotajai sistēmai papildus tika izveidots režǧis ar asu nobīdi 5mm, kas atbilst eksperimentam. Tiek izmantots *Pearl* skripts, kurš vertikālo serdi izveido no trīs tilpumiem. Vidējais un apakšējais serdes apgabals tiek sasķiebts. Lai slīpums būtu minimāls, topoloǧiju veido tādu, lai šie apgabali serdē būtu garāki z ass virzienā. Asu nobīdi veic tajā brīvās virsmas daļā, kur virsma ir praktiski horizontāla, punktus, kas atrodas tuvāk ITP punktam, rotējot ap nobīdīto asi. Rezultātā kausējuma augšējā daļā izveidojas gredzenveida tilpums, kura vienā pusē ir izstiepti, bet pretējā pusē saspiesti elementi. Lai samazinātu relatīvo atšķirību starp sastieptajiem un izstieptajiem elementiem, reǧionu, kurā notiek nobīde, izvēlas pēc iespējas garāku (maksimālais ierobežojums ir horizontālā brīvās virsmas daļa).

Attēlos [3.1](#page-7-2) un [3.2](#page-8-0) redzams GAMBIT interfeiss ar izveidotajiem režǧiem. Aksiālsimet-

riskais režģis sastāv no 71 000 šūnām, bet papildus tika izveidots arī režģis ar 162 000 šūnām. Rupjākais režǧis domāts aprēķina iesākšanai, lai iegūtās aptuvenās lauku vērtības interpolētu uz smalkāka režǧa. Šādā veidā tiek ietaupīts aprēķiniem veltītais laiks. Gadījumam ar nobīdītu kakliņu liekto elementu dēļ ir grūtāk izveidot rupju režģi, tāpēc aprēķinam izmantots tikai režǧis ar 143 000 šūnām.

#### <span id="page-9-0"></span>**3.2 Sistēmas 3D GEM režǧa izveide AF EM lauka aprēķinam**

3D silīcija kausējuma plūsmas aprēķinos uz kausējuma brīvās virsmas kā robežnosacījumi ātruma laukam tiek uzdoti elektromagnētiskie spēki un temperatūras laukam inducētā siltuma jauda.

Programma FZone jau ir veikusi un saglabājusi AF EM lauka aprēķina rezultātus, bet šie rezultāti ir derīgi tikai gadījumam ar aksiālsimetrisko kausējuma režǧi. Nesimetriskā gadījumā ir nepieciešams izveidot induktora-silīcija sistēmu ar asu nobīdi un pārrēķināt AF EM lauka aprēķinu. Pieredze rāda, ka šādā veidā iespējams panākt smalkāku brīvās virsmas diskretizāciju, tāpēc šī darba ietvaros konsekventi pieturas pie AF EM lauka atkārtota aprēķina veikšanas arī aksiālsimetriskam kausējumam.

Induktora diskretizāciju mēs jau aplūkojām nodaļā [2.1](#page-2-2). Ielasot šo induktoru programmā GAMBIT, tam nepieciešams pievienot un diskretizēt silīcija ǧeometriju. Silīcija ǧeometrija tiek izveidota programmā SolidWorks. Ģeometrija tiek definēta, izmantojot *sketch on plane* funkciju, ievadot polikristāla un kristāla virsmu, atvērtās kušanas frontes un brīvas virsmas punktu koordinātes no *co.bem* faila, tiek izveidots 2D kontūrs, 3D virsma tiek iegūta, rotējot kontūru ap asi ar iebūvēto funkciju *Revolved Boss/Base*. Gadījumā ar asu nobīdi tiek izveidoti divi kontūri, polikristālam atbilstošais kontūrs tiek rotēts ap nobīdītu asi, bet izveidotie tilpumi tiek savienoti ar iebūvēto funkciju *Lofted Boss/Base*.

Režģa ģeneratorā GAMBIT tiek ielasīts diskretizētais induktors, kuru jau izmantojām FZone aprēķinam, un papildus tiek importēta izveidotā silīcija ǧeometrija. Silīcija virsma tiek diskretizēta ar neregulāriem trīsstūrveida elementiem, īpašu vērību pievēršot kausējuma brīvās virsmas diskretizācijai. Induktora virsmas jau ir definētas, bet papildus nepieciešams silīcija virsmas nosaukt par SILICON. Asu nobīdes gadījumā induktors tiek pozicionēts atbilstoši nobīdes vērtībām.

#### <span id="page-9-1"></span>**3.3 3D AF EM aprēķins**

3D AF EM lauka aprēķinam tiek izmantota programma HFEM3D. Šis pats modelis ir iestrādāts programmā FZone, bet, lietojot aprēķinu atsevišķi, nepieciešams prast to lietot.

<span id="page-10-0"></span>

| Copyright (C) 1996–2000 Eugene Roshal, Copyright (C) 2000–2011 Far Group<br>12:35<br>D:\rvs_32\2D_HFEM\2\nobidits\hfem3d>hfem3d_v1_0_2.exe<br>HFEM3D - Version 1.0.2 (2011 Mav)<br>Usage: hfem3d.exe <action> [source] [destination]</action>                                                                                                    |
|----------------------------------------------------------------------------------------------------|
| Where <action> is one of the following:<br/><math>-</math> detailed documentation<br/>import <math>-</math> for the import of Gambit NEU files<br/>calcɒsi  — calculates stream function<br/>calcgem - calculates EM power and pressure<br/>calcvol  — calculates voltage<br/>paraview — creates files for paraview<br/>calc    - calculates stream function. EM power and pressure. finally generates<br/>paraview files</action> |
| Where <source/> can be:<br>1) Gambit NEU file if action=import else<br>2) folder with files needed for calculation (mesh and parameters)                                                                                                    |
| Where [destination] is the folder for generated results, if ommited then destina<br>tion=source                                                                                                    |
| D:\rys_32\2D_HFEM\2\nobidits\hfem3d>_<br><b>PMkFold SDelete ConfMn TOQuit</b><br>2UserMn 3Uiew<br>il He I                                                                                                    |

**Attēls 3.3.** HFEM3D interfeiss.

Aprēķina veikšana notiek ar komandrindiņu palīdzību. Attēlā [3.3](#page-10-0) redzams programmas interfeiss. Lai definētu aprēķinu, lieto *import* funkciju:

#### hfem3d.exe import sistema.neu rez

Šajā gadījumā *sistema.neu* fails ir GAMBIT izveidotais sistēmas režǧis. Darba mapē tiek izveidota apakšmape ar nosaukumu *rez*, kurā glabājas divi faili - režǧa informācijas fails un parametru fails, kura struktūra ir šāda:

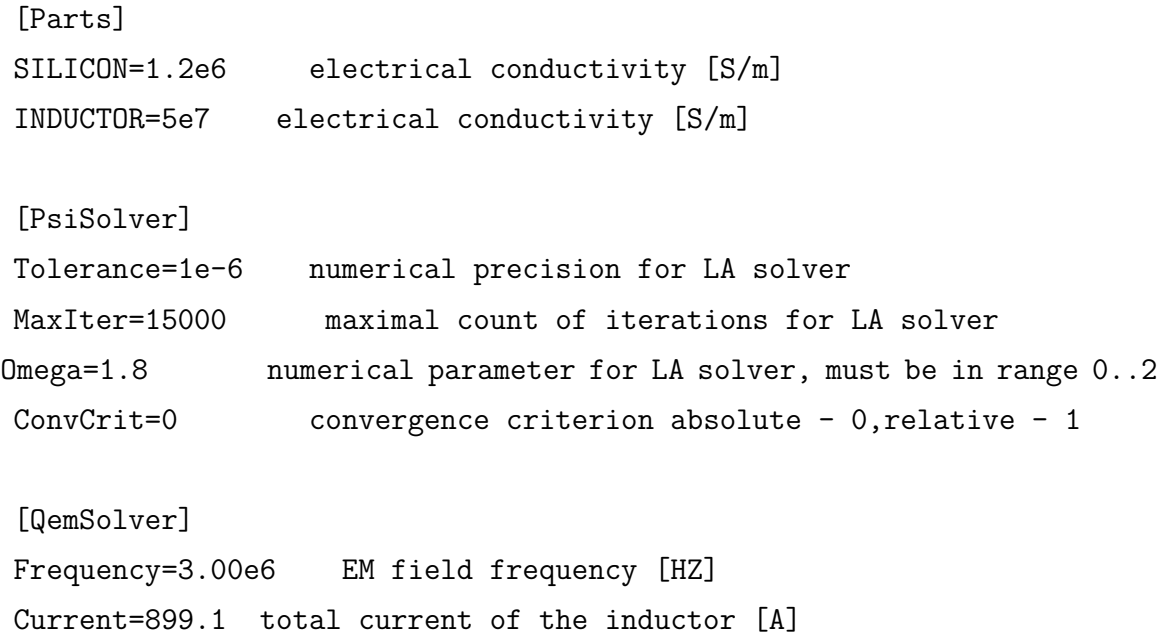

Failā nepieciešams definēt silīcija un induktora elektrovadītspējas vērtības, solvera konverǧences kritērijus un fizikālos parametrus - induktorā plūstošās AF strāvas frekvenci un stiprumu ampēros. Pēdējās divas vērtības tiek saņemtas no FZone apreķina rezultāta *phys.par* faila.

Kad ievadīti nepieciešamie lielumi, ar komandas

hfem3d.exe calc rez

palīdzību iespējams startēt aprēķinu. Komanda *calc* nodrošina, ka tiks izrēķināta strāvas funkcija Ψ, izrēķinātas siltuma plūsmas blīvuma vērtības un izveidoti izejfaili, kas atbilst programmas Paraview pieprasītajam formātam. Attēlā [3.4](#page-11-1) redzami programmā Paraview attēlotie aprēķina rezultāti - strāvas līnijas uz silīcija un inducētā siltuma blīvuma sadalījums. Zem induktora papildspraugām redzams strāvas līniju sablīvējums, kas atbilst inducētās siltuma plūsmas maksimumam.

<span id="page-11-1"></span>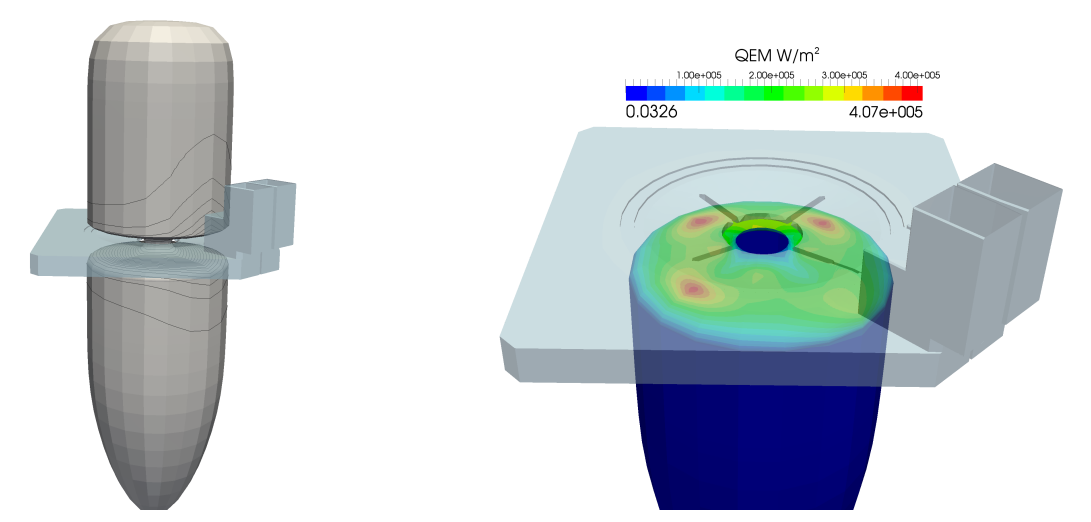

**Attēls 3.4.** Sistēma ar strāvas līnijām uz silīcija visām daļām (pa kreisi) un inducētā siltuma blīvuma sadalījums (pa labi) uz silīcija brīvās virsmas.

#### <span id="page-11-0"></span>**3.4 3D HD aprēķinu veikšana**

3D plūsmas aprēķins ir apjomīgs un tiek veikts uz LU klāstera. Aprēķini tiek veikti izmantojot atvērtā koda bibliotēku OpenFOAM, līdz ar to nepieciešams darboties Linux vidē. Visas darbības tiek veiktas ar komandrindiņas palīdzību.

OpenFOAM aprēķina darba mapei ir strikti noteikta struktūra, kura ir jāievēro katru reizi, veicot aprēķinu. Uzsākot aprēķinu, darba mapē jāatrodas iepriekš izveidotajam režǧim un četrām apakšmapēm:

- 0 satur informāciju par temperatūras, ātruma, koncentrācijas un spiediena laukiem aprēķina sākumā. Uzdotas sākuma vērtības kausējuma tilpumā un robežnosacījumi uz visām virsmām;
- constant satur informāciju par fizikālajām konstantēm;
- emdir teksta failus, kas kopā nosaka EM lauka aprēķina sistēmas ǧeometriju un iegūtos rezultātus;
- system satur aprēķina skaitliskos parametrus.

GAMBIT izveidotais režǧis ir metru skalā, tāpēc ar komandas

#### meshconvert.pl ./71k/71k.msh ./71k/a.msh

palīdzību režǧi samazina 1000 reizes. *meshconvert.pl* ir skripts, kurš veic konvertēšanu, bet *a.msh* ir mm skalā iegūtais režǧis.

Izveidoto režǧi iespējams pārvēsrt par OpenFOAM režǧi ar komandas

fluentMeshToFoam . 71k ./71k/a.msh

palīdzību. Mapē *constant* tiek izveidota apakšmape *mesh*, kurā noglabāta visa režǧa informācija, ieskaitot īpaši izdalītās zonas.

Lai iegūtu aprēķina laiku, izveidoto režǧi nepieciešams pārnumurēt. To var izdarīt ar sekojošu komandu:

renumberMesh ./71k

Kad pilnībā definēts aprēķina režģis, uz kausējuma brīvās virsmas iespējams interpolēt EM spēku vērtības, kas iegūtas 3D AF EM lauka aprēķinā. Šim nolūkam tiek izmantota sekojoša komanda:

```
./mkEM ./71k/emdir ./71k,
```
kur *mkEM* ir skripts, kurš veic rezultātu interpolāciju. Mapē constant tiek izveidots fails *emsurf.immu*, kuru nepieciešams pārvietot uz mapi *exchange*.

Tā kā aprēķini ir ļoti apjomīgi, tiek izmantota daudzprocesoru pieeja. Silīcija kausējuma režǧis, atkarībā no režǧa izmēriem, tiek dalīts četros vai astoņos apgabalos. Informācija par to, kā tiks dalīts aprēķina apgabals, atrodas *system* mapē failā *decomposeParDict*. Šim aprēķinam izmantots dalījums četrās daļās, šķeļot kausējumu ar xz un yz plaknēm. Palaižot komandu

```
decomposePar . 71k
```
darba mapē parādās četras jaunas mapes, katra saturot informāciju par vienu no procesoriem. Katrā no šīm mapēm atrodas apakšmape 0, kas satur lauku sākuma vērtības atbilstošajā apgabalā.

Kad viss sagatavots, ar komandas

```
nohup ./fzsiDirectMulti4 . 71k >./71k/log.txt &
```
palīdzību startē aprēķinu. Pirmā komanda nodrošina to, ka aprēķins turpināsies arī tad, ka pametīsiet LiNux vidi, kas ir loti parocīgi, nemot vērā, ka aprēķins var ilgt vairākas dienas. Pēdējā komanda nodrošina, lai izveidotu failu *log.txt*, kurā saglabātu visu

# <span id="page-13-0"></span>**4 REZULTĀTU VIZUALIZĀCIJA UN PROCESA RAKSTURĪGĀKO PAZĪMJU ANALĪZE**

Lai labāk izprastu ar programmu kompleksu FZone3DHD veiktos pētījumus, šajā nodaļā tiks izskaidrota plūsmas virpuļu forma un uzvedība, rašanās iemesli un plūsmas ietekme uz īpatnējās pretestības sadalījumu izaudzētajā kristālā. Aprēķināto lauku vizualizācijai izmantota programma *Paraview* [\[6\]](#page-22-6). Tā kā plūsma ir nestacionāra, tiek attēlotas laikā vidējotās lauku vērtības, laiks, pār kuru notiek vidējošana, tiek izvēlēts tāds, lai aptuveni sakristu ar vienu rotācijas periodu.

Attēlā [4.2](#page-14-0) redzams induktora inducētas jaudas blīvums un laikā vidējots temperatūras sadalījums uz kausējuma brīvās virsmas. Analītiski šo lauku sadalījumiem uz virsmas jābūt proporcionāliem, bet redzams, ka temperatūras lauks ir mazliet izplūdis. Šis efekts skaidrojams ar to, ka, kristālam rotējot, tiek iekustināts viss šķidrums kausējuma tilpumā. Attēlā [4.3](#page-15-0) vizuāli attēlots azimutālā ātruma vektorlauks ETP līnijas plaknē. Azimutālā ātruma vērtības sasniedz nedaudz vairāk par 2 cm/s plūsmas virpuļu reǧionos, bet pārējā kausējuma tilpumā saglabā apmēram 1 cm/s vērtību.

Neraugoties uz kausējuma rotācijas kustību, uz brīvās virsmas saglabājas liels temperatūras gradients, it īpaši reǧionos zem papildspraugām. Šie maksimumi uz kausējuma virsmas rada EM un marangoni spēkus, kuru dēļ kausējumā veidojas izteikti plūsmas virpuļi. Attēlā [4.1](#page-14-1) shematiski parādīti uz sistēmu darbojošie spēki un to ietekme uz plūsmas kustību. Marangoni spēki darbojas uz virsmas, velkot škidrumu prom no karstākās vietas uz aukstāko, un ir porporcionāli virsmas sprieguma gradientam pēc temperatūras (marangoni koeficients). EM spēki darbojas pretēji Marangoni spēkiem un ir proporcionāli strāvas blīvuma kvadrātam. Svarīgi ņemt vērā, ka pie tik augstām inducētās jaudas vērtībām EM spēkiem šajā mijiedarbībā ir lielāka ietekme, tāpēc plūsmas virpuļi tilpumā vērsti virzienā uz temperatūras maksimumu.

Attēlā [4.4](#page-16-0) parādīts laikā vidējota ātruma moduļa sadalījums raksturīgos kausējuma šķēlumos. Ātruma vērtības uz brīvas virsmas temperatūras maksimumu tuvumā skaitlisku efektu dēļ mēdz sasniegt vērtības līdz pat 8 cm/s, bet šīs vērtības ļoti ātri nodilst kausējuma tilpumā. Lai uzskatāmāk parādītu ātruma sadalījumus, vērtības attēlotas ierobežotā intervālā. Aplūkojot laukus, redzams, ka reǧionos zem papildspraugām kausējuma kustība ir aktīvāka, pie tam zem papildspraugas pretī galvenajai spraugai plūsmas ātruma vērtības ir augstākas nekā zem blakus papildspraugām. Neliels ātruma lauka maksimums redzams arī zem galvenās spraugas, bet, salīdzinot vērtības, tas jau ir tuvāks

<span id="page-14-1"></span>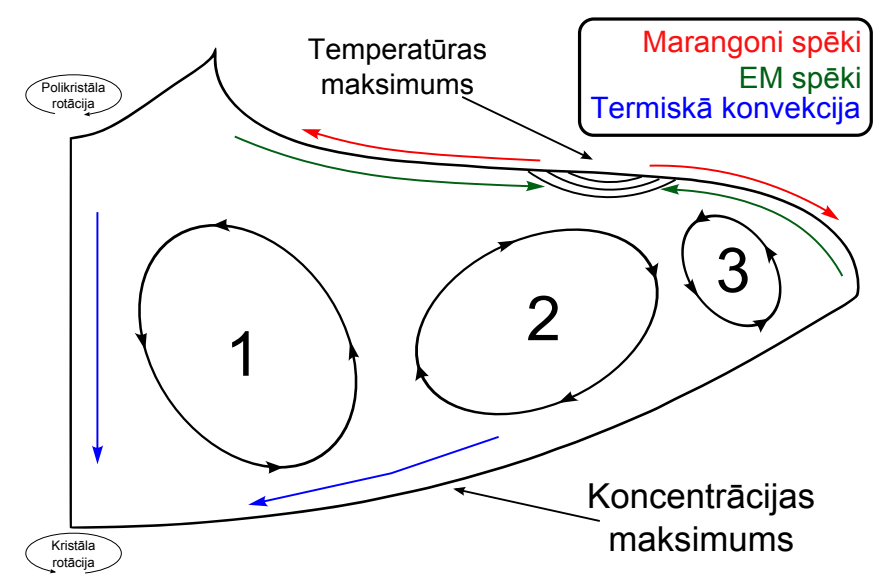

**Attēls 4.1.** Plūsmas virpuļu veidošanās shematisks zīmejums.

<span id="page-14-0"></span>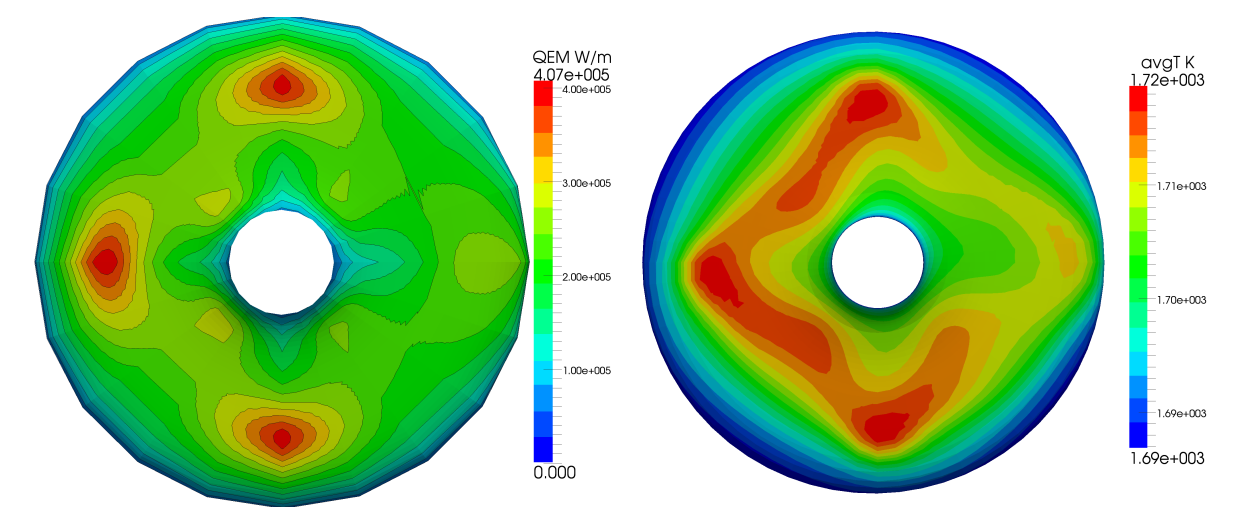

**Attēls 4.2.** Inducētā siltuma blīvuma sadalījums (pa kreisi) un laikā vidējotas temperatūras sadalījums (pa labi) uz kausējuma brīvās virsmas.

videjai kausējuma kustībai.

Attēlos [4.5](#page-17-0) un [4.6](#page-18-0) attēlota plūsmas vertikālā sķērsgriezuma komponentes ar detalizēti izzīmētiem temperatūras un koncentrācijas maksimumiem. Aplūkojot ātruma vektorlauku šķēlumā perpendikulāri induktora galvenās spraugas plaknei, redzama pret centrālo asi simetriska aina, bet galvenās spraugas plaknes šķēlumā šī simetrija vairs nav tik izteikts, jo virpulis zem galvenās spraugas ir daudz vājāks nekā tam pretējais.

Detalizētajos papildattēlos ilustrēts, kā temperatūras maksimumos darbojas [4.1](#page-14-1) attēlā ieskicētie spēki un izveidojas plūsmas virpuli. Šis pats efekts uz brīvās virsmas ilustrēts 3D attēlā [4.7](#page-19-0). Redzams, ka ātruma vektori tiek "ierauti" temperatūras maksimumā arī no sāniem, tātad plūsmas līnijas zem temperatūras maksimumiem veido nesimetrisku tora formu. Attēlos [4.5](#page-17-0) un [4.6](#page-18-0) izzīmētas arī vietas, kur virpuļi "sadzen" piemaisījumus.

<span id="page-15-0"></span>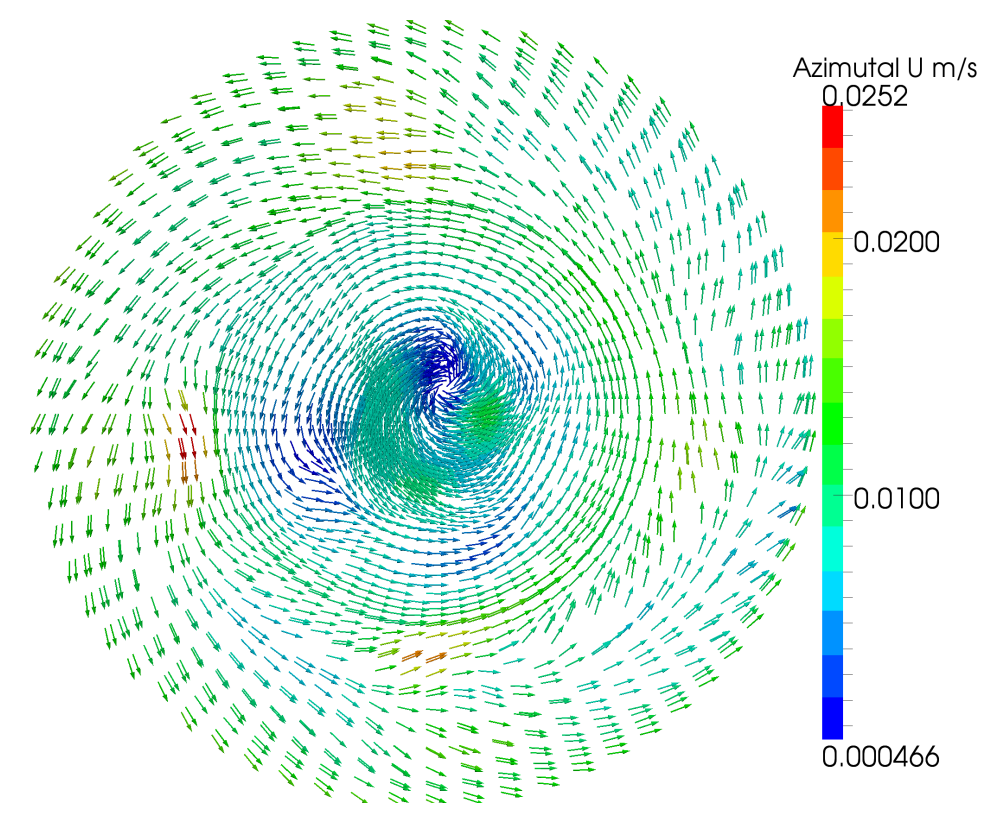

**Attēls 4.3.** Azimutālā ātruma vektori horizontālā kausējuma šķēlumā ETP līnijas plaknē.

Šajos reǧionos izveidojas koncentrācijas maksimumi, kas atbilst īpatnējās pretestības minimumam.

Kristāla rotācijas dēļ virpuļu izveidotie koncentrācijas maksimumi tiek izsmērēti pa visu kristalizācijas fronti, veidojot paaugstinātas koncentrācijas riņķi. Attēlā [4.10](#page-21-0) redzams laikā vidējots koncentrācijas sadalījums uz kristalizācijas frontes un pēc formulas  $\rho = \frac{1}{k_0}$ *k*0*·C* iegūtais normalizēts radiālās pretestības grafiks. Ja iegūto grafiku zīmētu pilnam diametram, iegūtu "W" formas profilu, kas ir klasiski sagaidāma pretestības profila izskats. Šāds profils jau iegūts skaitliskajos aprēķinos [\[3](#page-22-3), [1](#page-22-1)] kā arī eksperimentālajos datos [\[7](#page-22-7)].

Pretestības grafika izkliede no vidējotās līknes (sarkanā līkne) skaidrojama ar diviem iemesliem: stari, uz kuriem tiek rēķināts *ρ*(*r*), tiek vilkti pēc gadījuma principa dažādos laika soļos un hidrodinamisko svārstību dēļ. Lai novērtētu, kurā brīdī hidrodinamiskās svārtības ir izgājušas uz kādu stacionāru stāvokli, uz kristalizācijas ass un divos kristāla radiusa viduspunktos tiek definēti probu punkti 0,5, 1,5 un 3 mm augstumā virs kristalizācijas frontes, kuros tiek ierakstītas visu fizikālo lauku vērtības visos laika soļos. Attēlā [4.9](#page-20-0) attēlotas ātruma un koncentrāciju oscilācijas laikā. Redzams, ka ātruma lauka oscilācijas ietekmē koncentrācijas sadalījumu kristalizācijas frontes tuvumā. Radiālās pretestības sadalījumu zīmē, ņemot vērtības, sākot no 120. sekundes.

<span id="page-16-0"></span>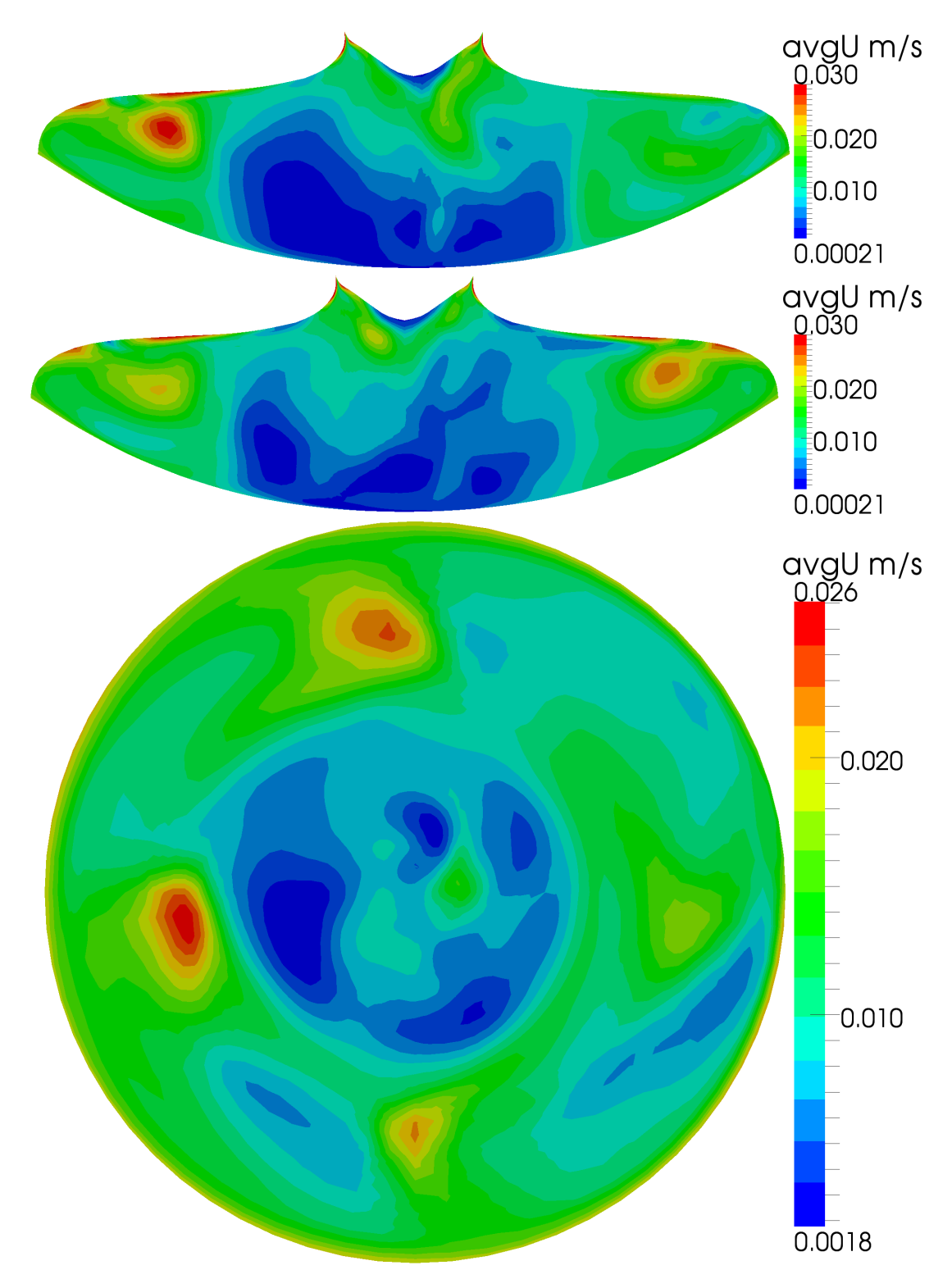

**Attēls 4.4.** Laikā vidējots ātruma moduļa lauks. No augšas uz leju - vertikāls šķērsgriezums induktora galvenās spraugas plaknē, vertikāls šķērsgriezums induktora galvenajai spraugai perpendikulārā plaknē un horizontālā šķērsgriezumā ATP līnijas plaknē.

<span id="page-17-0"></span>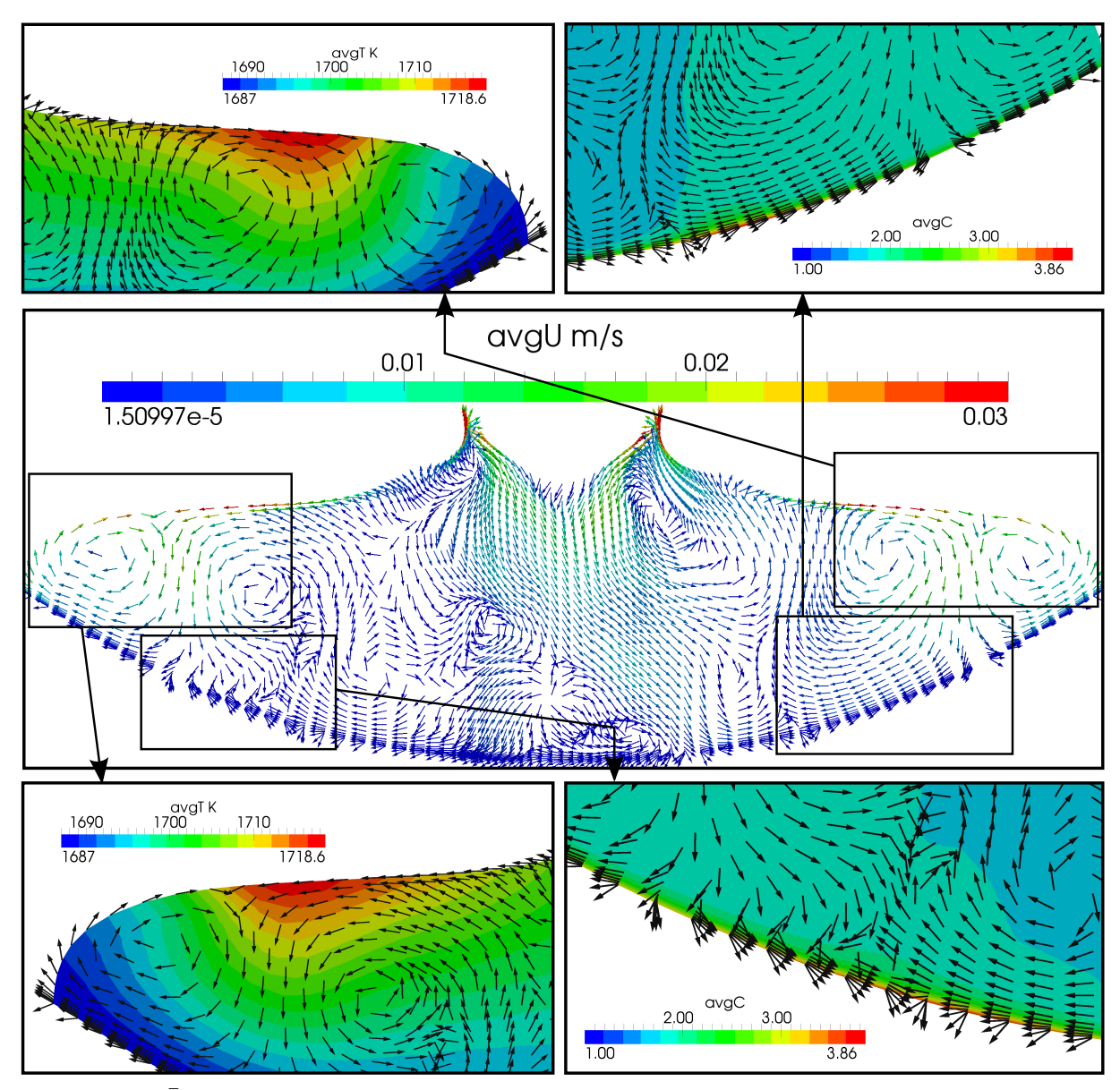

**Attēls 4.5.** Ātruma vektori vertikālā kausējuma šķērsgriezumā perpendikulāri induktora galvenās spraugas plaknei ar detalizēti izzīmētiem temperatūras maksimumiem zem induktora spraugām un piemaisījumu koncentrācijas maksimuma un minimuma apgabaliem uz kristalizācijas frontes.

<span id="page-18-0"></span>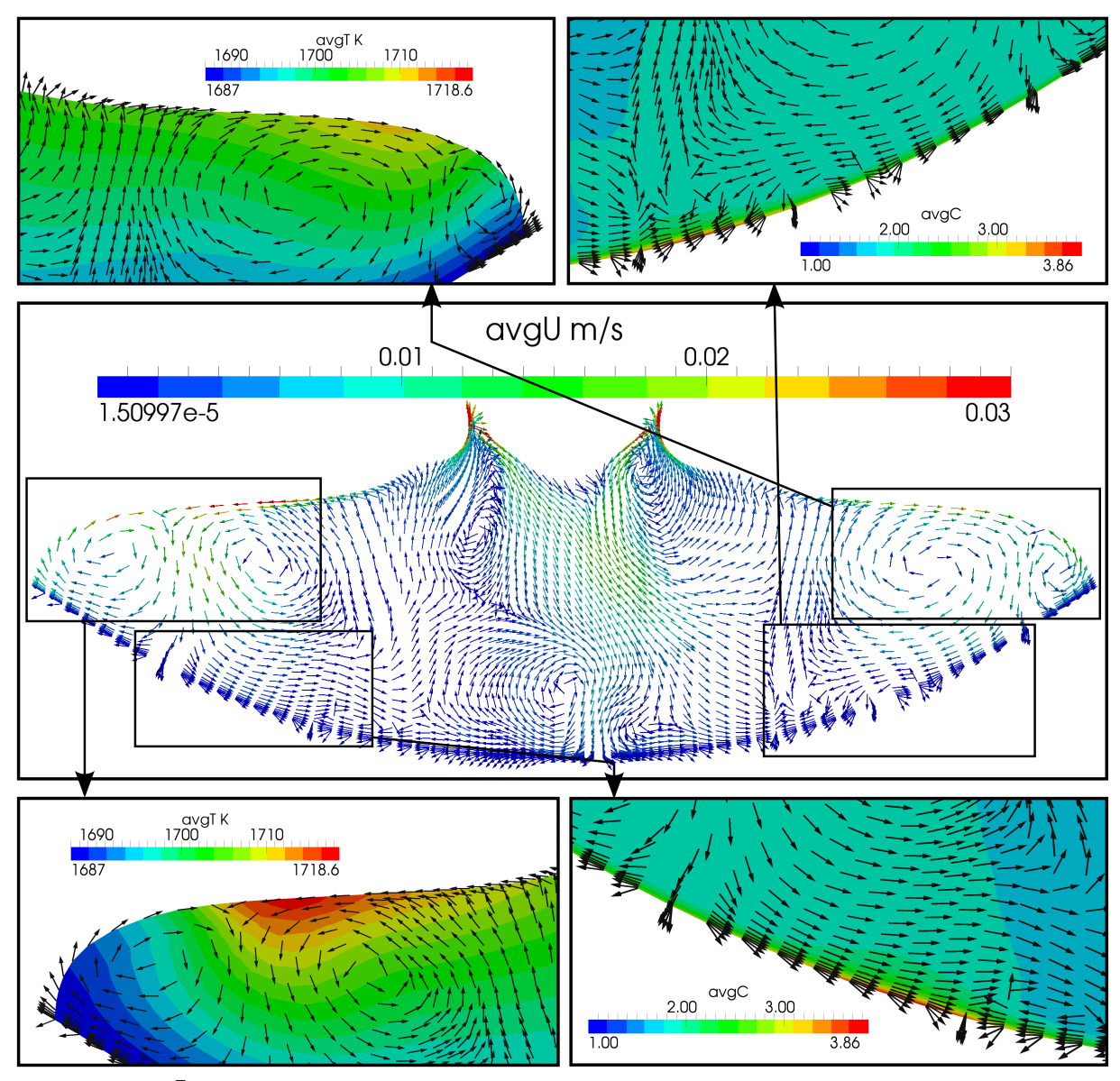

**Attēls 4.6.** Ātruma vektori vertikālā kausējuma šķērsgriezumā induktora galvenās spraugas plaknē ar detalizēti izzīmētiem temperatūras maksimumiem zem induktora spraugas pretī galvenajai spraugai(apakšējie attēli) un zem induktora galvenās spraugas (augšējie attēli) un piemaisījumu koncentrācijas maksimuma un minimuma apgabaliem uz kristalizācijas frontes.

<span id="page-19-0"></span>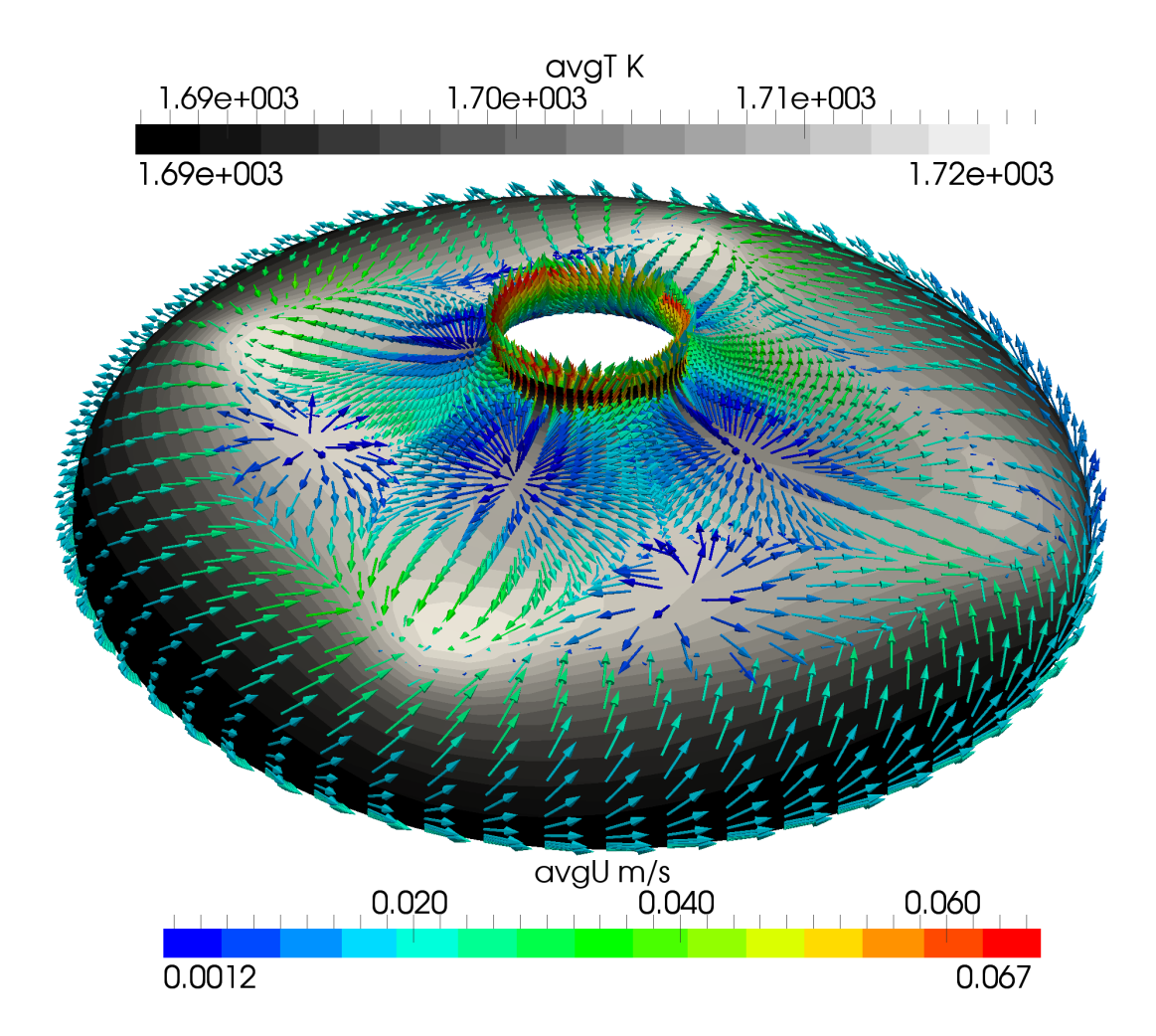

**Attēls 4.7.** Laikā vidējots temperatūras sadalījums un laikā vidējots ātruma vektorlauks uz kausējuma brīvās virsmas.

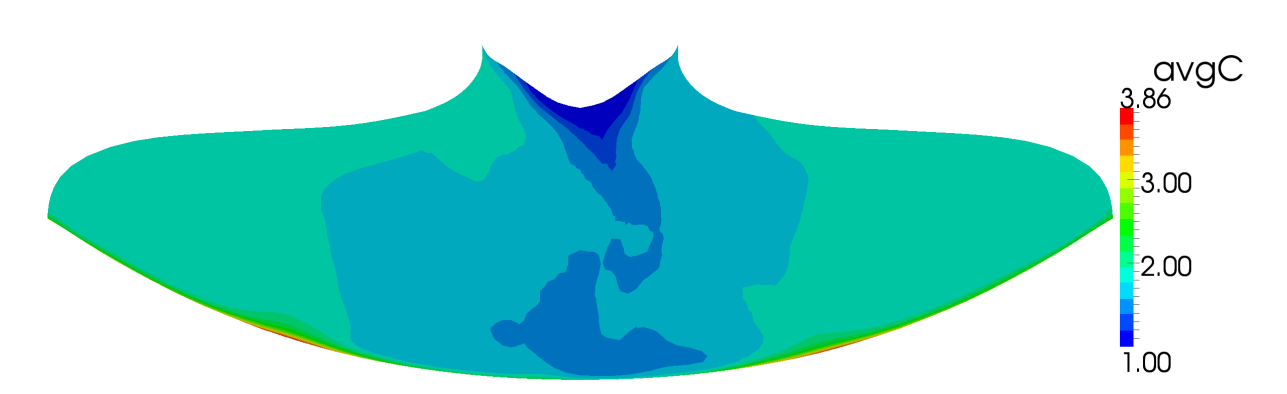

**Attēls 4.8.** Laikā vidējots koncentrācijas lauks induktora galvenās spraugas plaknes vertikālā šķērsgriezumā.

<span id="page-20-0"></span>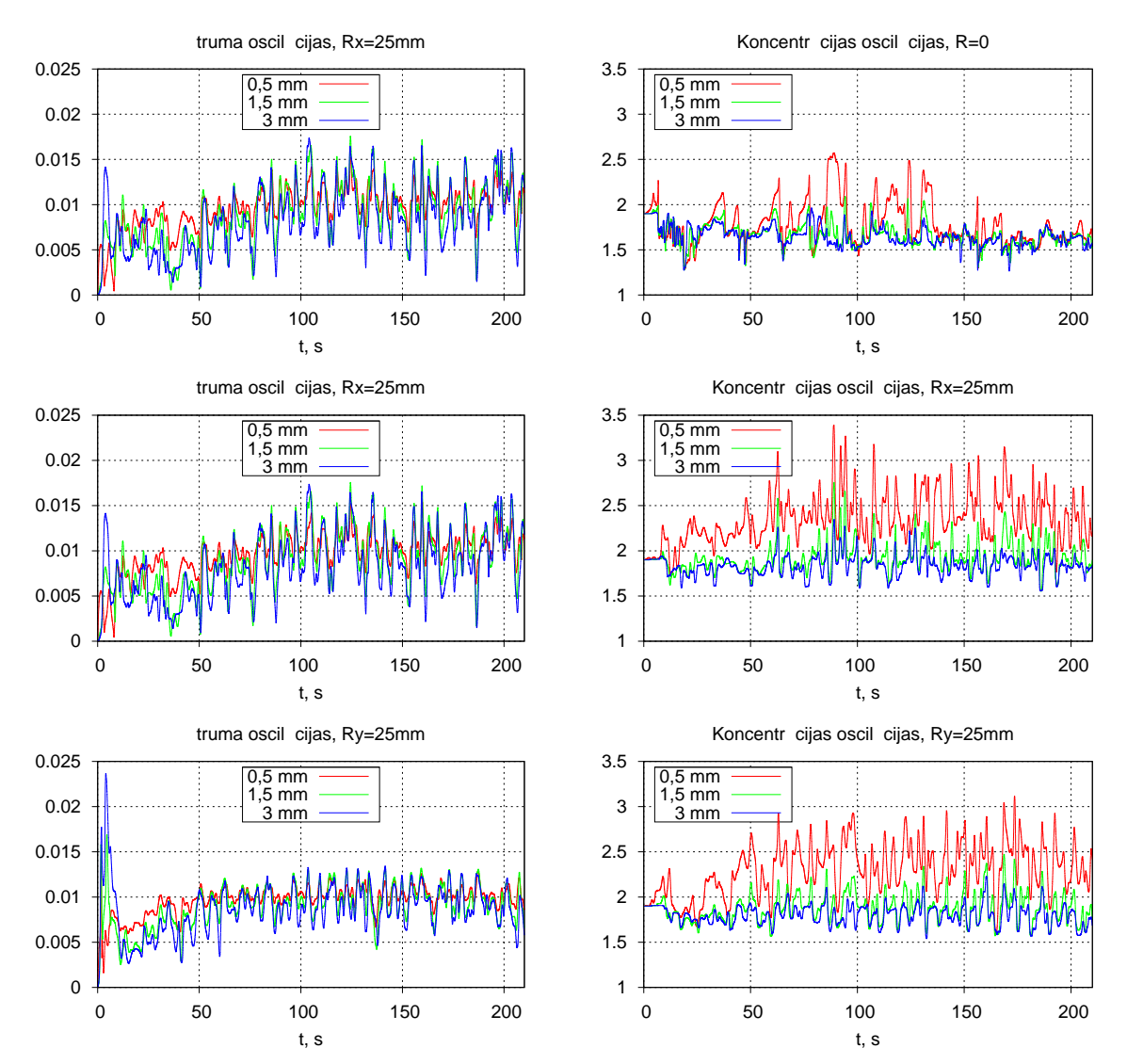

**Attēls 4.9.** Ātruma moduļa (pa kreisi) un koncentrācijas (pa labi) svārstības laikā. No augšas uz leju - punkti uz centrālās ass, punkti radiusa viduspunktā zem induktora galvenās spraugas un punkti radiusa viduspunktā zem sānu papildspraugas.

<span id="page-21-0"></span>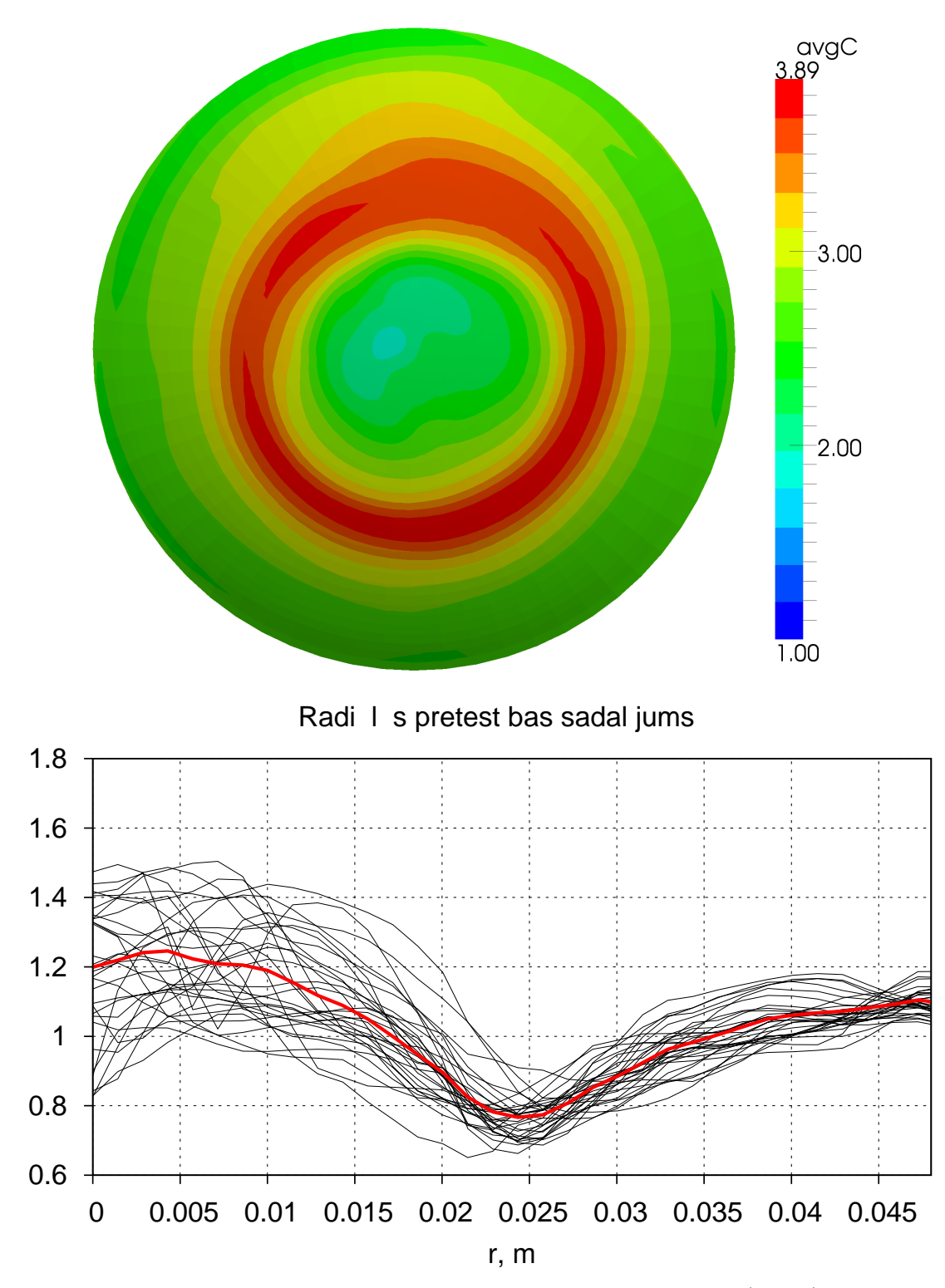

**Attēls 4.10.** Laikā vidējots koncentrācijas lauks uz kristalizācijas frontes (augšā) un normalizēts radiālās pretestības sadalījums (apakšā).

### <span id="page-22-0"></span>**IZMANTOTĀ LITERATŪRA UN AVOTI**

- <span id="page-22-1"></span>[1] **Gundars Ratnieks**. Modelling of the floating zone growth of silicon single crystals with diameter up to 8 inch. 2007.
- <span id="page-22-2"></span>[2] **G.Ratnieks, A.Muižnieks, and A.Muhlbauer**. Modelling of phase boundaries for large industrial fz silicon crystal growth with needle-eye technique. *Journal of Crystal Growth*, 255(3):227–240, 2003.
- <span id="page-22-3"></span>[3] **Kaspars Lācis**. Magnētisko lauku ietekmes 3d modelēšana peldošās zonas kristālu audzēšanā. 2010.
- <span id="page-22-4"></span>[4] **K.Lācis, A.Muižnieks, A.Rudevičs, and A.Sabanskis**. Influence of dc and ac magnetic fields on melt mosion in fz large si crystal growth. *Magnetohydrodynamics*, 46(2):199–218, 2010.
- <span id="page-22-6"></span><span id="page-22-5"></span>[5] Openfoam mājaslapa. http:/www.openfoam.org//.
- <span id="page-22-7"></span>[6] Paraview mājaslapa. http://www.paraview.org/.
- [7] **H.-J.Rost, R.Menzel, A.luedge, and H.Riemann**. Float-zone silicon crystal growth at reduced frequencies. *Journal of Crystal Growth*, 2012.